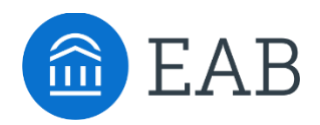

# Courses Not Applied Tab

# **What is the Courses Not Applied Tab?**

The Courses Not applied tab is located inside the Major Tile, after a student clicks "View Detail". This tab will list the courses a student entered into Portal that do not apply to their degree.

#### **Feature Overview**

When a student clicks View Detail on their chosen Major Tile, they can view their Degree Completion Page. A student can then review the Courses Not Applied tab to understand which of their courses will not apply to the chosen program.

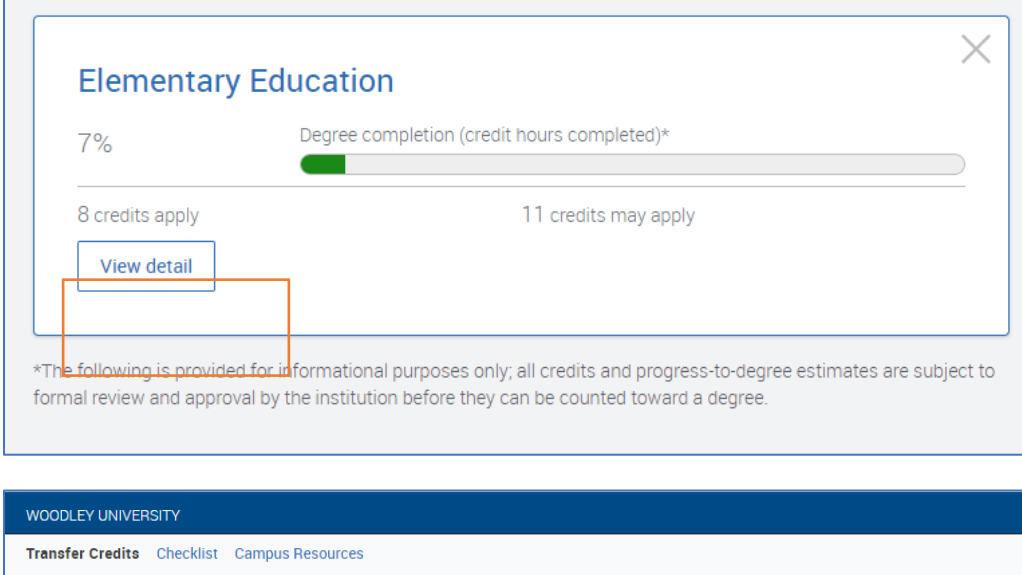

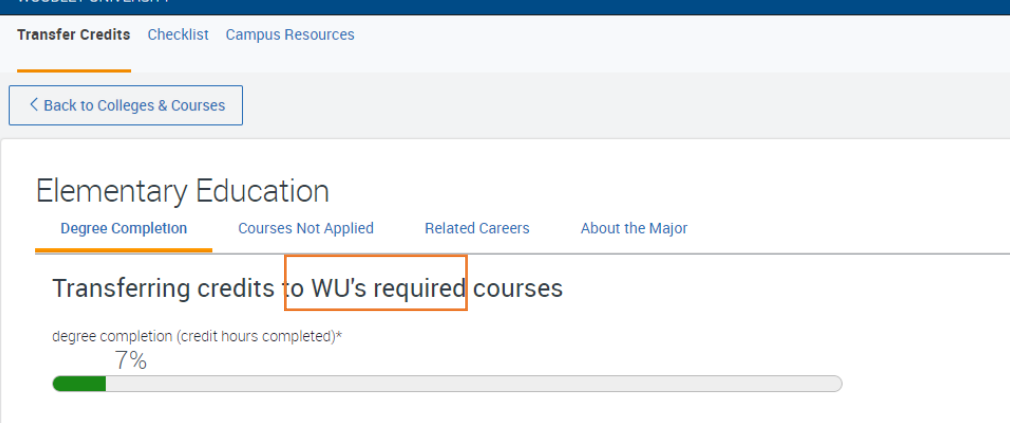

Courses may fall into this section for many reasons:

- Course has an active equivalency in the partner's Student Information System, but it doesn't have an equivalent course at the institution.
- Course equivalency is inactive in the partner's Student Information System.
- Transfer course does not have an equivalent at partner institution.

## **Frequently Asked Questions**

- 1. X course is falling into the Courses Not Applied section, but it shouldn't, why is that?
	- *Look in your Student Information System and confirm the course has an active equivalency with an associated transfer course.*

### **Related articles**

- 1. Degree Completion Page
- 2. Colleges & Courses Tab